## **Telefonkonferenz ohne zuständiges AddIn im Fusion Client**

Bei deaktiviertem AddIn kann nicht mehr direkt über einen Outlooktermin eine Konferenz geplant werden. Das zuständige "Button" steht nicht zur Verfügung

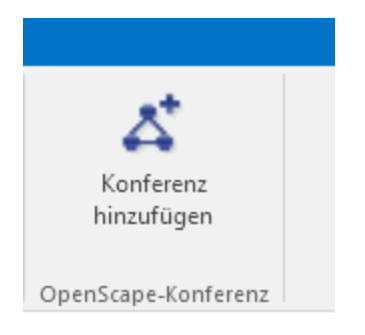

Eine Konferenz kann aber dennoch direkt über das Unify-Menü erstellt werden

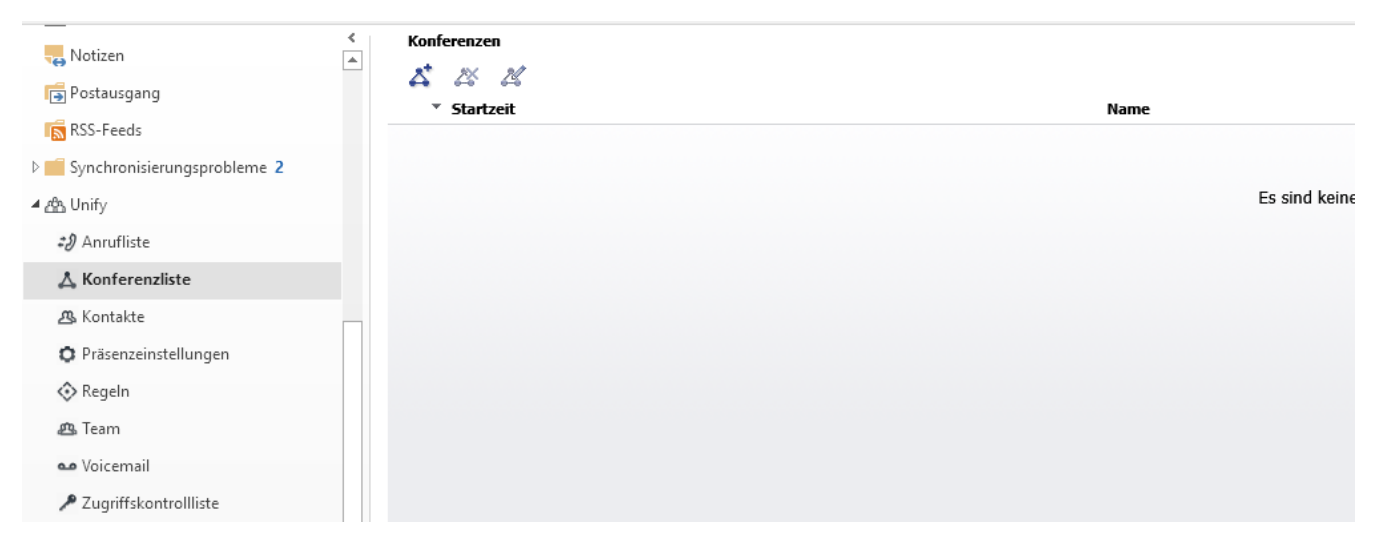

Klicken Sie hierzu auf das Symbol unter Konferenzen

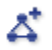

Je nach dem, ob Sie eine offene Konferenz wählen oder nicht, wird eine Moderator PIN generiert, die Sie beim Start der Konferenz benötigen

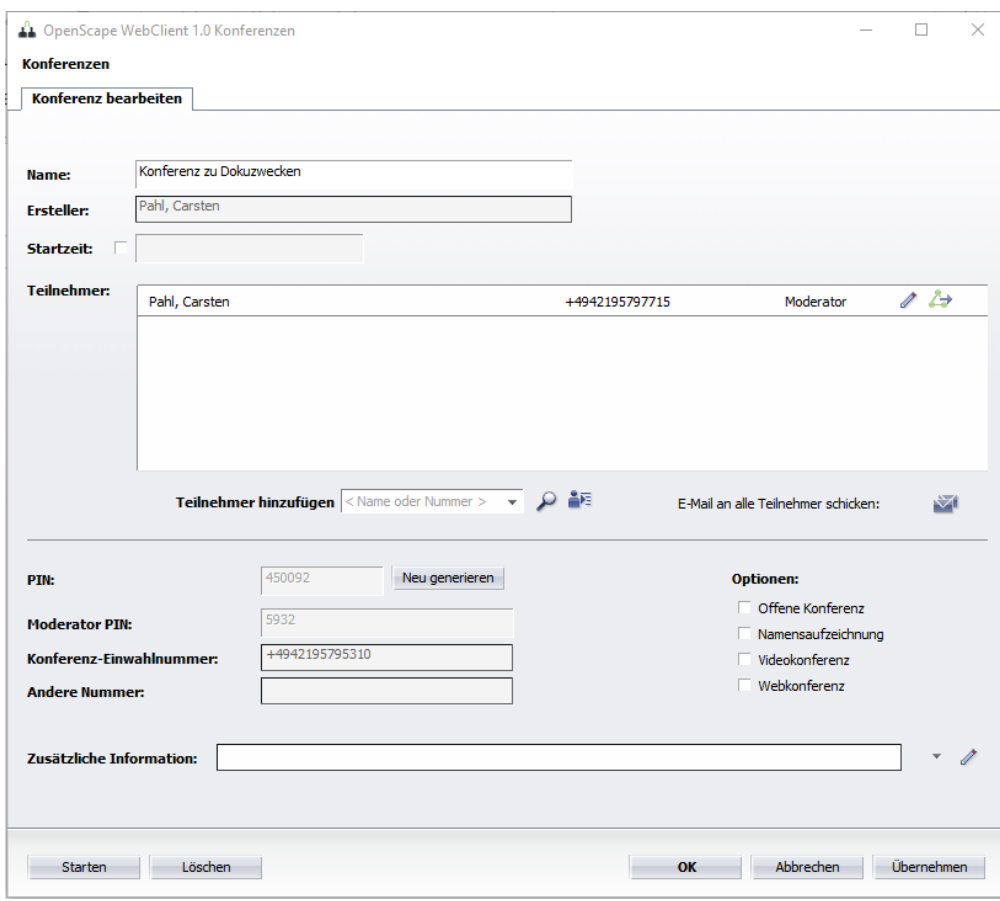

Die Einwahldaten zur erstellten Konferenz erhalten Sie von der Konferenzbrücke per E-Mail

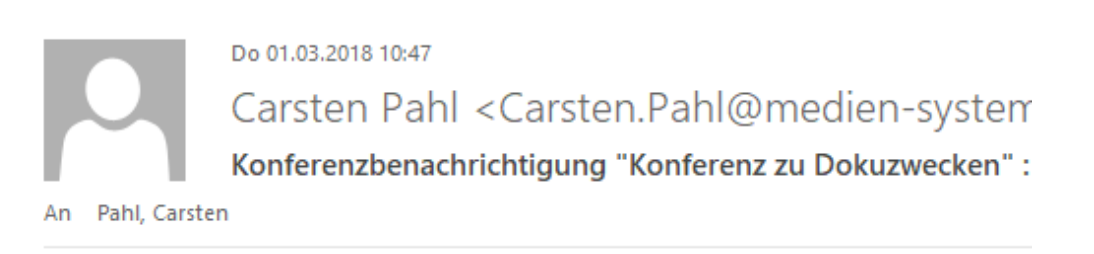

Erstellt von: Pahl, Carsten Datum und Uhrzeit: < Ad-Hoc> PIN: 450092

Einwahlnummer: +4942195795310 Kostenlose Einwahlnummer: Zusätzliche Einwahlnummer:

Die Einwahldaten können Sie dann in einen Outlooktermin kopieren und den Termin an die gewünschten Teilnehmer verschicken

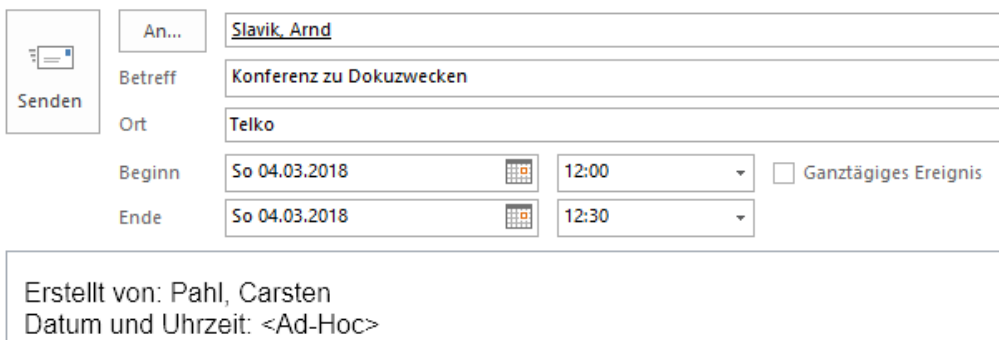

PIN: 450092 Einwahlnummer: +4942195795310

Kostenlose Einwahlnummer: Zusätzliche Einwahlnummer:

Steht der Termin an, wählen Sie einfach die Einwahlnummer, geben die PIN ein und falls erforderlich die Moderator PIN und folgen Sie den Anweisungen.

Bei Fragen sind wir Ihnen gerne behilflich!